## **Overview**

This is a driver-free 3 ports USB 3.2 Gen1 Hub HAT for Raspberry Pi, also with a Gigabit Ethernet port, provides more USB/network capability to your Pi, make it easy to connect more USB devices and network devices.

The HAT features a standard Raspberry Pi 40PIN GPIO extension header, when working with Raspberry Pi 4, the USB 3.2 Gen1 ports is able to provide up to 5 Gbps data rate, which means 10 times faster than USB 2.0.

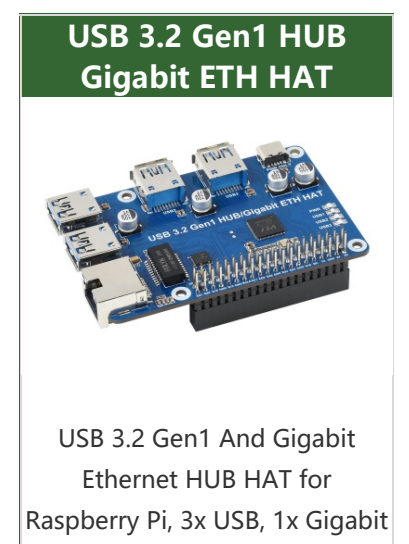

ETH, Driver-Free

### Features

- 3 x USB 3.2 Gen1 ports, compatible with USB 3.0 / 2.0 /1.1.
- 1 x Gigabit Ethernet port, 1000M/100M/10M compatible.
- Onboard external USB-C 5V DC power port, ensures a more stable power supply.
- 1 x power indicator and 3 x USB port indicators, easy to check the operating status.
- Driver-free, plug-and-play, compatible with OS including Windows, Mac OS, Linux, and Android.
- Purpose-made for Raspberry Pi 4, compatible with other Raspberry Pi versions as well.
- Provide online development resources and manuals.

## What's on board

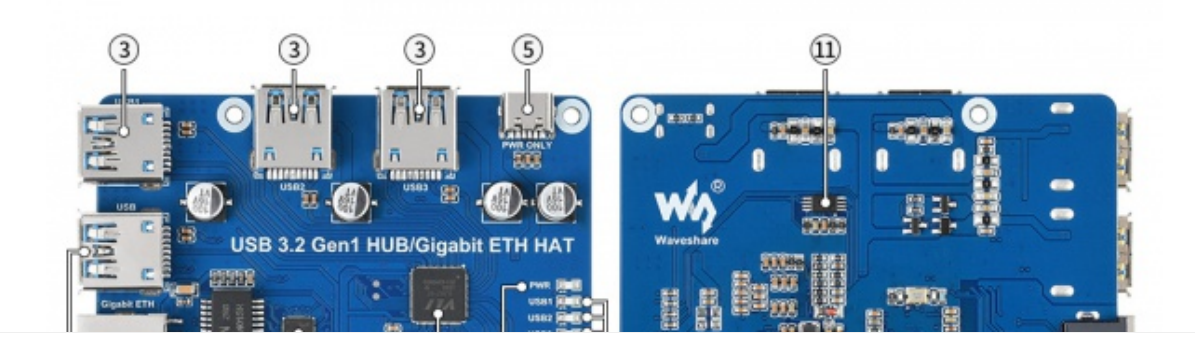

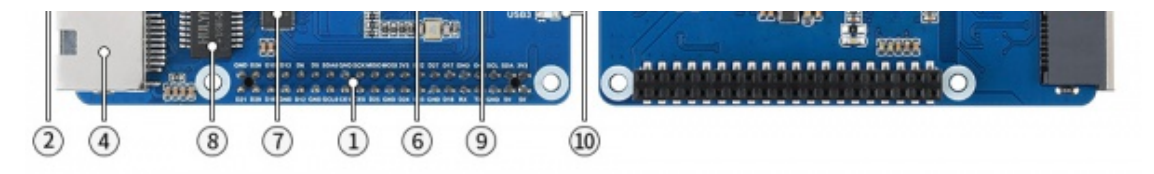

- 1. Raspberry Pi GPIO header for connecting Raspberry Pi
- 2. USB 3.2 Gen1 HUB input connects to Raspberry Pi USB port
- 3. USB 3.2 Gen1 extended ports USB1~USB3
- 4. Gigabit Ethernet port up to 1000Mbps data rate
- 5. PWR ONLY port

for external USB-C 5V DC power input

6. VL817-Q7

USB HUB chip

7. RTL8153B

USB 3.0 to Gigabit Ethernet converter

8. TGE-2401SR

Gigabit Ethernet transformer

9. PWR

power indicator

10. USB1~USB3

indicator for each USB port

11. MX25L512EOI-10G

FLASH chip

### Expected Result

Take Raspberry Pi 4B as an example

- Insert the module to 40PIN GPIO of Raspberry Pi 4B. Connect the USB interface of USB HUB to Raspberry Pu by the USB 3.0 Adapter.
- Connect 5V power supply to the POWER ONLY port.
- Connect USB devices to USB ports \*USB1~UBS4), the corresponding LED will

turn on for indicating.

### Working with Raspberry Pi

1. Hardware preparation

- Raspberry Pi 4B x 1
- USB 3.2 Gen1 HUB Gigabit ETH HAT x 1
- USB 3.0 Adapter x 1 (You also use USB3.0 cable)
- USB 3.0 SSD x 1

#### 2.Configure Rasberry Pi

Enter the root directory of Pi

cd ../..

• Enter the directory of USB3.0 SSD

cd media/pi/xxx (xxx is the name of the disk)

• Free memory

sudo sh ‐c "sync && echo 3 > /proc/sys/vm/drop\_caches"

Copy 2G data to the SSD disk.

dd if=/dev/zero of=./test\_write count=2000 bs=1024k

USB 3.2 Gen1 HUB HAT [test1.png](https://www.waveshare.com/wiki/File:USB_3.2_Gen1_HUB_HAT_test1.png)

Copy 2G data to the Raspberry Pi

dd if=./test\_write of=/dev/null count=2000 bs=1024k

USB 3.2 Gen1 HUB HAT [test2.png](https://www.waveshare.com/wiki/File:USB_3.2_Gen1_HUB_HAT_test2.png)

3.Working with Ubuntu (Raspberry Pi)

• Search disk in menu->Enter->Open the disk

### USB 3.2 [disk.png](https://www.waveshare.com/wiki/File:USB_3.2_disk.png)

Choose the correct disk and click the Benchmark Partition option in the Menu

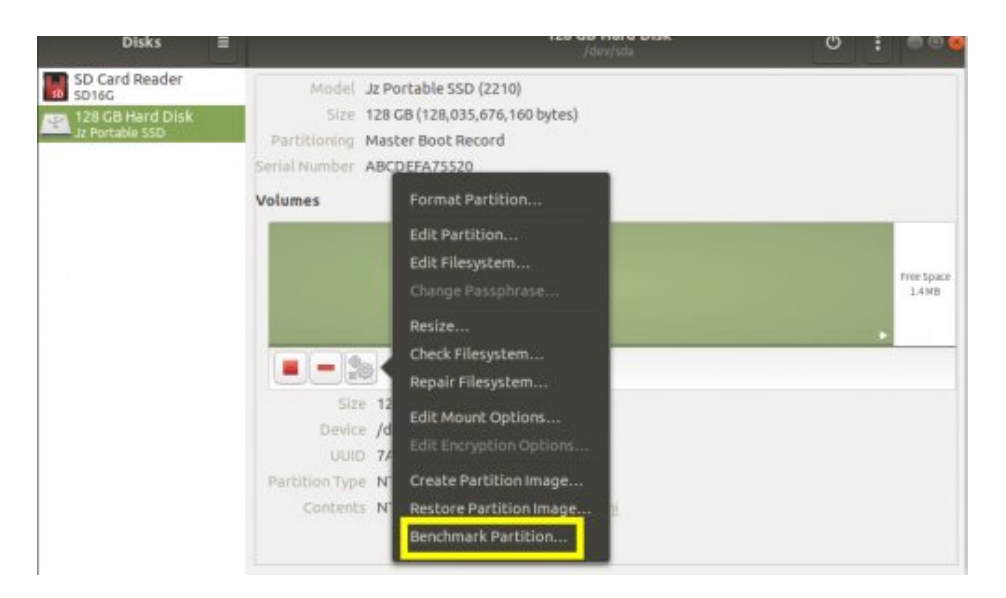

• Click Start Benchmark, Check Perform write-benchmark. and keep other default settings.

USB 3.2 Gen1 HUB HAT [test5.png](https://www.waveshare.com/wiki/File:USB_3.2_Gen1_HUB_HAT_test5.png)

• Input the user password and authorize.

**DAUSB 3.2 Gen1 HUB HAT [test6.png](https://www.waveshare.com/wiki/File:USB_3.2_Gen1_HUB_HAT_test6.png)** 

• Test

USB 3.2 Gen1 HUB HAT [test7.png](https://www.waveshare.com/wiki/File:USB_3.2_Gen1_HUB_HAT_test7.png)

Working in Windows PC

1.Connect the USB port ot USB3.0 of PC, and you can copy file to SSD

Copy file to the PC

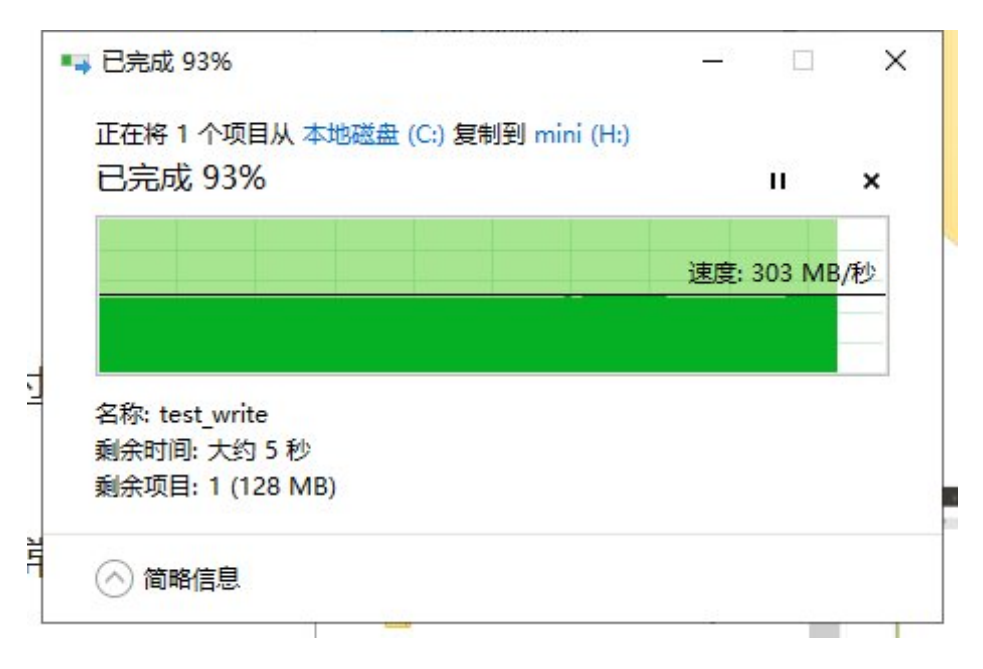

Copy file to the portable SSD

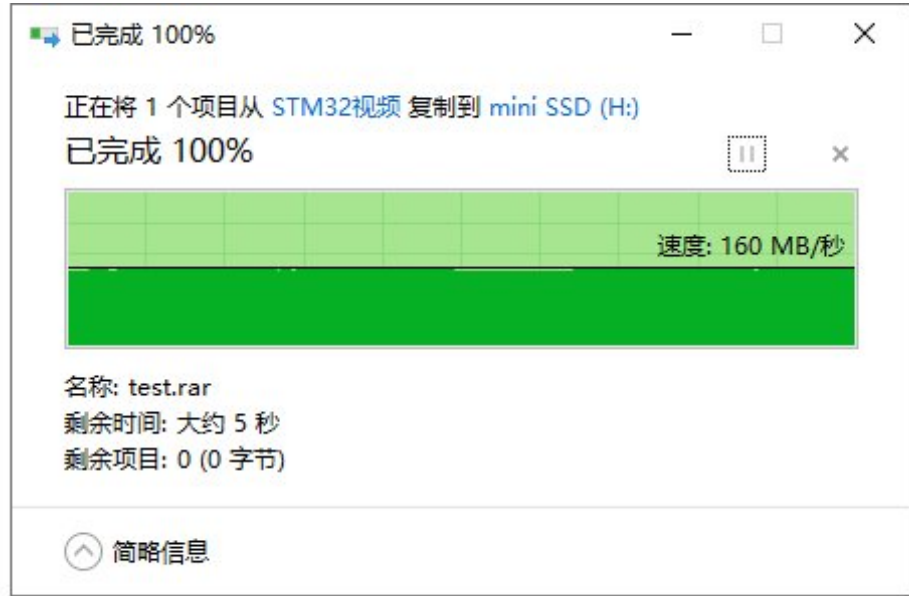

### 2.Connect the USB to USB3.0 Port and connect four phones at the same time

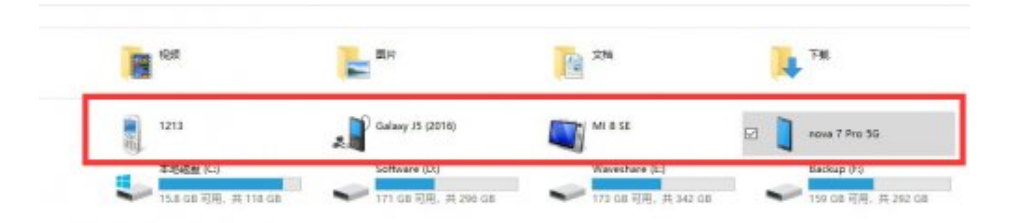

3. Connect the HUB to USB3.0 Port, connect network (The cable and router should suport Gigabit network)

**ELETH [Gigabit.png](https://www.waveshare.com/wiki/File:ETH_Gigabit.png)** 

## Resource

Document

• [Schematic](https://files.waveshare.com/upload/8/8b/USB_3.2_Gen1_HUB_Gigabit_ETH_HAT.pdf)

# FAQ

### [Question:The](#page-4-0) Mouse or Keyboard connected cannot work?

#### <span id="page-4-0"></span>Answer:

- Re-plug the USB cable, and make sure that the connection is normal.
- Maybe the USb3.0 adapter is broken, please change to another adapter or USB 3.0 cable for a try.

#### [Question:How can I power USB 3.2 Gen1 HUB HAT?](#page-5-0)

#### <span id="page-5-0"></span>Answer:

After connecting the HUB with the Raspberry Pi by the USB adapter, the Raspberry Pi can power the HUB. If you connect it to a mobile SSD or other high-power devices, you must provide DC 5V to the Type-C interface of HUB.

## Support

### Technical Support

If you need technical support or have any feedback/review, please click the **Submit Now** button to submit a ticket, Our support team will check and reply to you within 1 to 2 working days. Please be patient as we make every effort to help you to resolve the issue.

Working Time: 9 AM - 6 AM GMT+8 (Monday to Friday)

[Submit Now](https://support.waveshare.com/hc/en-us/requests/new)